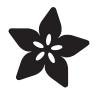

# Adafruit HDC1008 Temperature and Humidity Sensor Breakout

Created by lady ada

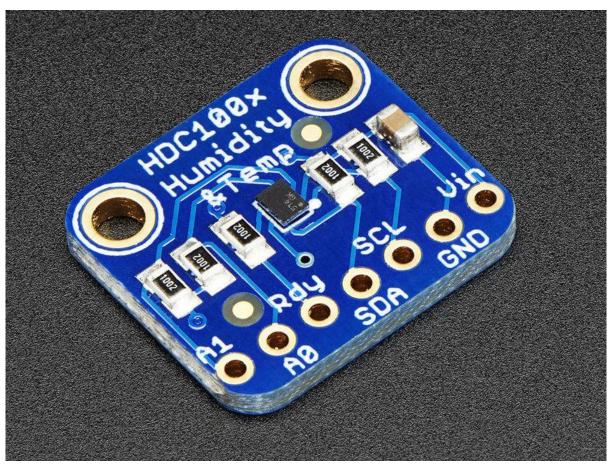

https://learn.ada fruit.com/ada fruit-hdc 1008-temperature-and-humidity-sensor-break out the state of the state of the s

Last updated on 2022-12-01 02:34:40 PM EST

© Adafruit Industries Page 1 of 14

# Table of Contents

| Overview                  | 3  |
|---------------------------|----|
| Pinouts                   | 4  |
| • Power Pins:             |    |
| • I2C Logic pins:         |    |
| Optional Pins             |    |
| Assembly                  | 6  |
| Prepare the header strip: |    |
| Add the breakout board:   |    |
| And Solder!               |    |
| Wiring & Test             | 9  |
| Download Adafruit_HDC1000 |    |
| • Load Demo               |    |
| Library Reference         |    |
| Downloads                 | 13 |
| • Files                   |    |
| • Schematics              |    |
| PCB Print                 |    |

© Adafruit Industries Page 2 of 14

## Overview

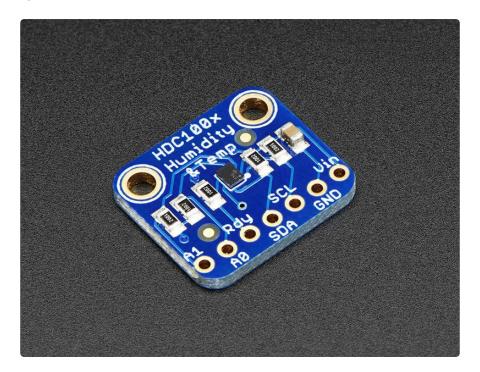

It's summer and you're sweating and your hair's all frizzy and all you really want to know is why the weatherman said this morning that today's relative humidity would max out at a perfectly reasonable 52% when it feels more like 77%. Enter the HDC100 8 Temperature + Humidity Sensor - the best way to prove the weatherman wrong!

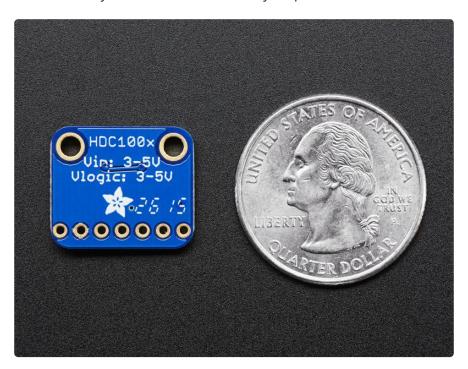

This I2C digital humidity sensor is a fairly accurate and intelligent alternative to the much simpler <u>Humidity and Temperature Sensor - SHT15 Breakout</u> (http://adafru.it/1638) It has a typical accuracy of ±4% with an operating range that's optimized from

©Adafruit Industries Page 3 of 14

10% to 80% RH. Operation outside this range is still possible - just the accuracy might drop a bit. The temperature output has a typical accuracy of  $\pm 0.2$ °C from -20~85°C.

The HDC1008 sensor chip has 2 address-select pins, so you can have up to 4 shared on a single I2C bus. It's also 3-5V power and logic safe so you don't need any level shifters or regulators to use with a 5V or 3V microcontroller

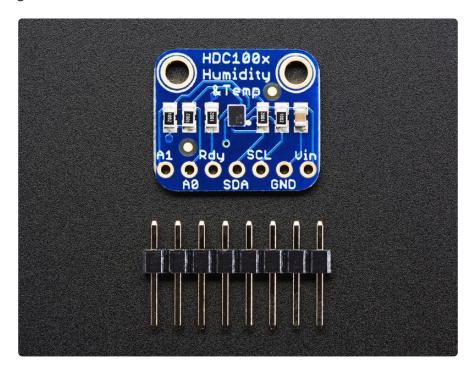

Such a lovely chip, but only available in a tiny BGA package. So we spun up a breakout board with the chip and some extra passive components to make it easy to use. Each order comes with one fully assembled and tested PCB breakout and a small piece of header. You'll need to solder the header onto the PCB but it's fairly easy and takes only a few minutes even for a beginner.

Please note: TI has indicated that there's a 'settling' effect for the humidity and that you will need to re-hydrate the sensor once you receive it. To rehydrate it, place it in a location with 85% humidity for 24 hours or 60% humidity for 10 days.

## **Pinouts**

The HDC1008 is a I2C sensor. That means it uses the two I2C data/clock wires available on most microcontrollers, and can share those pins with other sensors as long as they don't have an address collision. For future reference, the default I2C address is 0x40 but you can adjust it by connecting the address pins to Vin ('high' logic votlage), for four possible addresses: 0x40, 0x41, 0x42 or 0x43

© Adafruit Industries Page 4 of 14

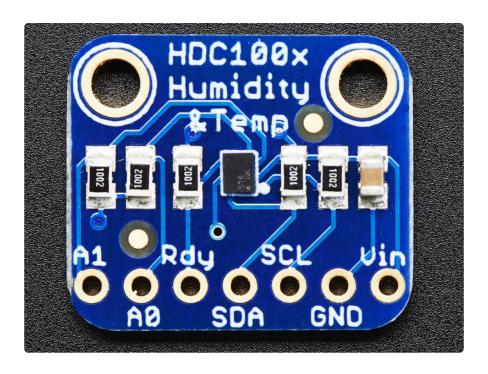

#### **Power Pins:**

- Vin this is the power pin. Unlike many sensors, this chip can be powered by 3-5 VDC, so there is no voltage regulator on board. Simply power the board with the same power as the logic level of your microcontroller - e.g. for a 5V micro like Arduino, use 5V. For a 3V ARM processor, use 3V
- GND common ground for power and logic

#### **I2C Logic pins:**

- SCL I2C clock pin, connect to your microcontrollers I2C clock line. 3-5V logic
  OK
- SDA I2C data pin, connect to your microcontrollers I2C data line. 3-5V logic OK

## **Optional Pins**

These are pins you don't need to connect to unless you want to!

- RDY This is the interrupt/'ready' pin from the HDC100x. The chip has some capability to 'alert' you when data is ready to be read from the sensor. We don't use this pin in our library but it's available if you need it! It is open collector so you need to use a pull-up resistor if you want to read signal from this pin.
- A0 A1 These are the address select pins. Since you can only have one device with a given address on an i2c bus, there must be a way to adjust the address if

©Adafruit Industries Page 5 of 14

you want to put more than one HDC100X on a shared i2c bus. The A0/A1 pins set the bottom 2 bits of the i2c address. There are pull-down resistors on the board so connect them to Vin to set the bits to '1'. They are read on power up, so de-power and re-power to reset the address

The default address is 0x40 and the address can be calculated by 'adding' the AO/A1 to the base of 0x40

A0 sets the lowest bit with a value of 1, A1 sets the middle bit with a value of 2. The final address is 0x40 + A1 + A0.

So for example if A1 is tied to Vin and A0 is tied to Vin, the address is 0x40 + 2 + 1 = 0x43.

If only A0 is tied to Vin, the address is 0x40 + 1 = 0x41If only A1 is tied to Vin, the address is 0x42 + 2 = 0x42

In the first revision of the PCB for this design we swapped the silkscreen for A0 and A1 by accident. Please note A0 is the pin all the way to the left, A1 is one pin to the right. We will fix in the next order of PCBs!

## Assembly

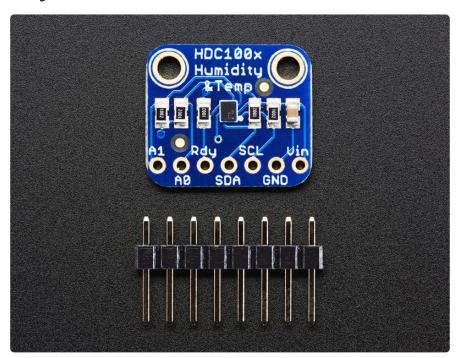

© Adafruit Industries Page 6 of 14

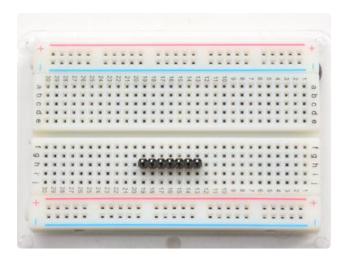

## Prepare the header strip:

Cut the strip to length if necessary. It will be easier to solder if you insert it into a breadboard - long pins down

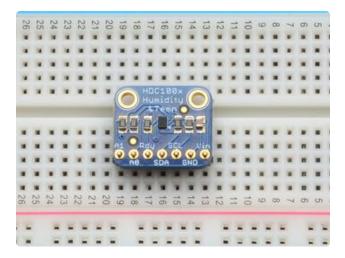

#### Add the breakout board:

Place the breakout board over the pins so that the short pins poke through the breakout pads

© Adafruit Industries Page 7 of 14

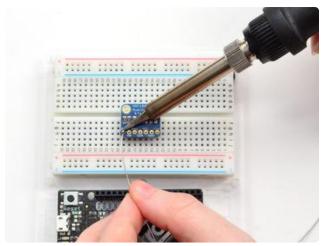

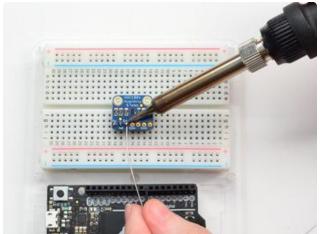

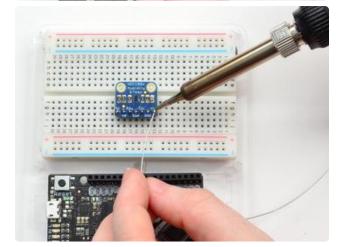

#### And Solder!

Be sure to solder all pins for reliable electrical contact.

(For tips on soldering, be sure to check out our Guide to Excellent Soldering ()).

© Adafruit Industries Page 8 of 14

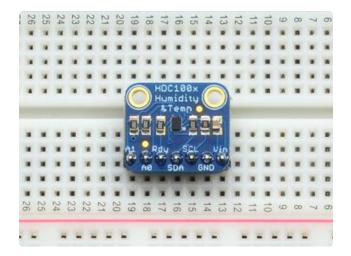

You're done! Check your solder joints visually and continue onto the next steps

# Wiring & Test

You can easily wire this breakout to any microcontroller, we'll be using an Arduino. For another kind of microcontroller, just make sure it has I2C, then port the code - its pretty simple stuff!

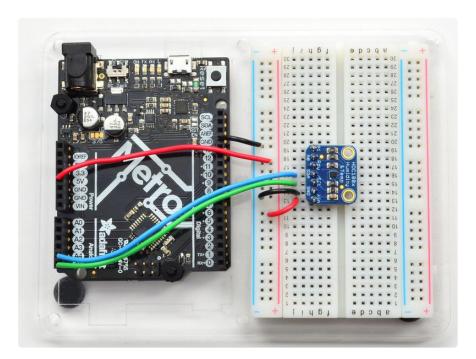

- Connect Vin to the power supply, 3-5V is fine. Use the same voltage that the microcontroller logic is based off of. For most Arduinos, that is 5V
- Connect GND to common power/data ground
- Connect the SCL pin to the I2C clock SCL pin on your Arduino. On an UNO &
  '328 based Arduino, this is also known as A5, on a Mega it is also known as digit al 21 and on a Leonardo/Micro, digital 3

© Adafruit Industries Page 9 of 14

Connect the SDA pin to the I2C data SDA pin on your Arduino. On an UNO &
 '328 based Arduino, this is also known as A4, on a Mega it is also known as digit al 20 and on a Leonardo/Micro, digital 2

The HDC1008 has a default I2C address of 0x40

## Download Adafruit\_HDC1000

To begin reading sensor data, you will need to download Adafruit\_HDC1000 library from the Arduino library manager.

Open up the Arduino library manager:

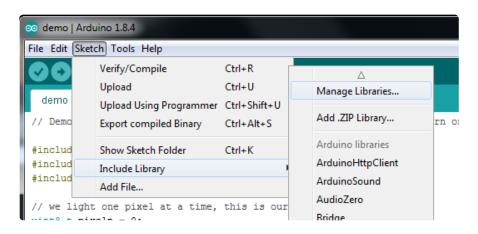

Search for the Adafruit HDC1000 library and install it

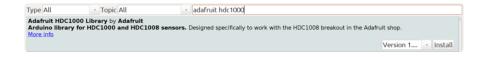

We also have a great tutorial on Arduino library installation at: http://learn.adafruit.com/adafruit-all-about-arduino-libraries-install-use ()

## Load Demo

Open up File->Examples->Adafruit\_HDC1000->HDC1000test and upload to your Arduino wired up to the sensor

© Adafruit Industries Page 10 of 14

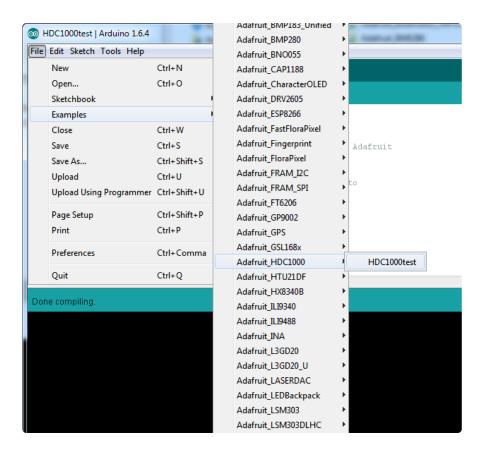

Thats it! Now open up the serial terminal window at 9600 speed to begin the test.

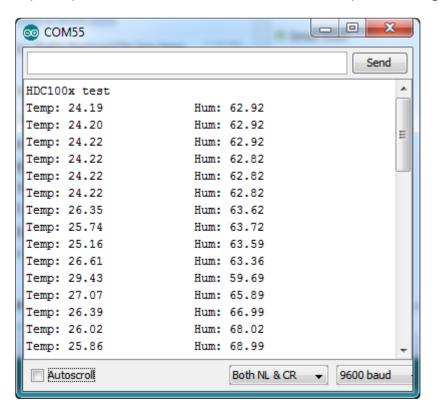

Please note: TI has indicated that there's a 'settling' effect for the humidity and that you will need to re-hydrate the sensor once you receive it. To rehydrate it, place it in a location with 85% humidity for 24 hours or 60% humidity for 10 days.

© Adafruit Industries Page 11 of 14

# Library Reference

The library we have is simple and easy to use

You can create the Adafruit\_HDC1000 object with:

```
Adafruit_HDC1000 hdc = Adafruit_HDC1000()
```

There are no pins to set since you must use the I2C bus!

Then initialize the sensor with:

```
hdc.begin()
```

if you aren't using the default 0x40 i2c address, you can pass in the i2c address to be gin to have it use that one instead.

```
hdc.begin(0x42)
```

this function returns True if the sensor was found and responded correctly and False if it was not found

Once initialized, you can query the temperature in °C with

```
hdc.readTemperature()
```

Which will return floating point (decimal + fractional) temperature. You can convert to Fahrenheit by multiplying by 1.8 and adding 32 as you have learned in grade school!

Reading the humidity is equally simple. Call

```
hdc.readHumidity()
```

to read the humidity also as a floating point value between 0 and 100 (this reads % humidity)

©Adafruit Industries Page 12 of 14

## Downloads

## **Files**

- Datasheet for the HDC1008 sensor on the breakout ()
- Arduino driver Library ()
- EagleCAD PCB files on GitHub ()
- Fritzing object in the Adafruit Fritzing Library ()

## **Schematics**

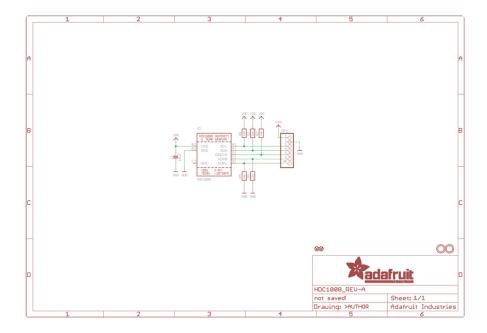

## **PCB** Print

Dimensions in Inches!

© Adafruit Industries Page 13 of 14

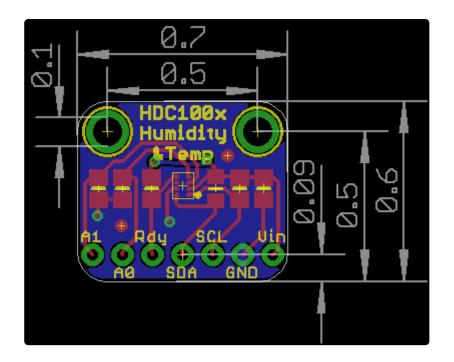

© Adafruit Industries Page 14 of 14